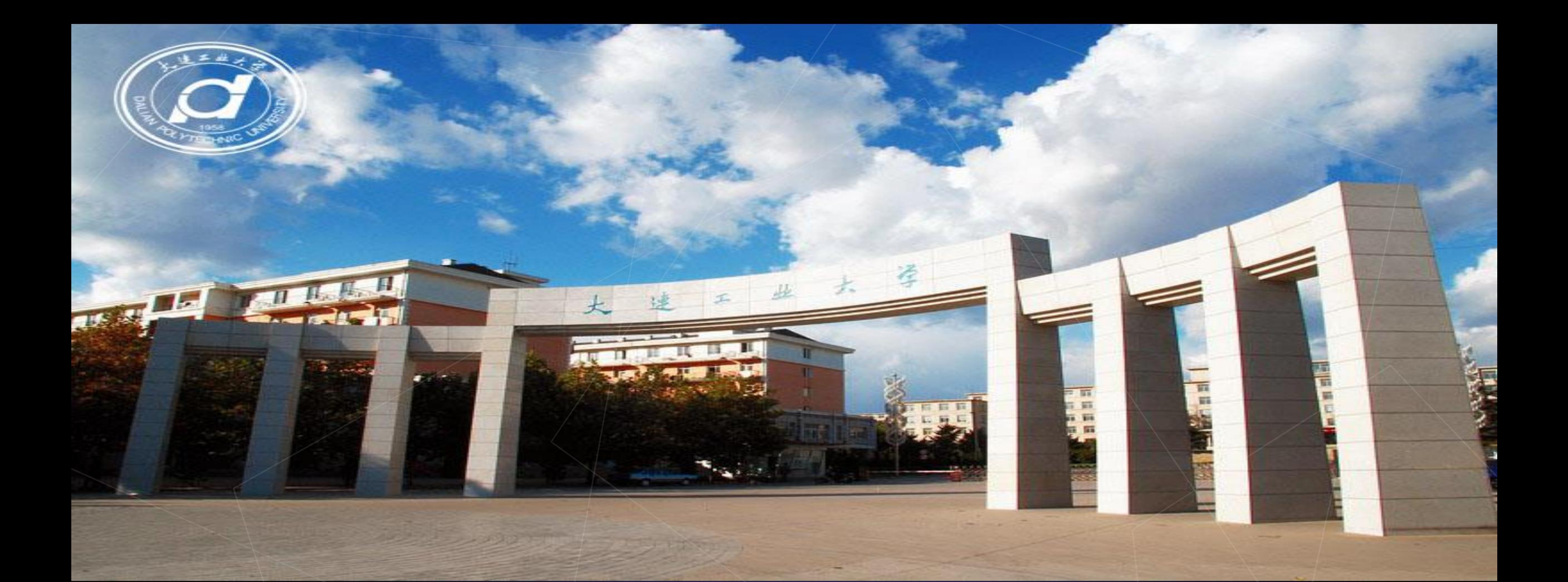

## 模型制作考试线上提交作品流程

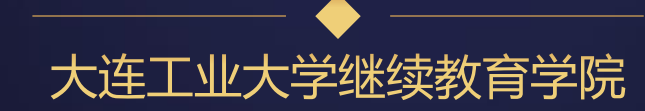

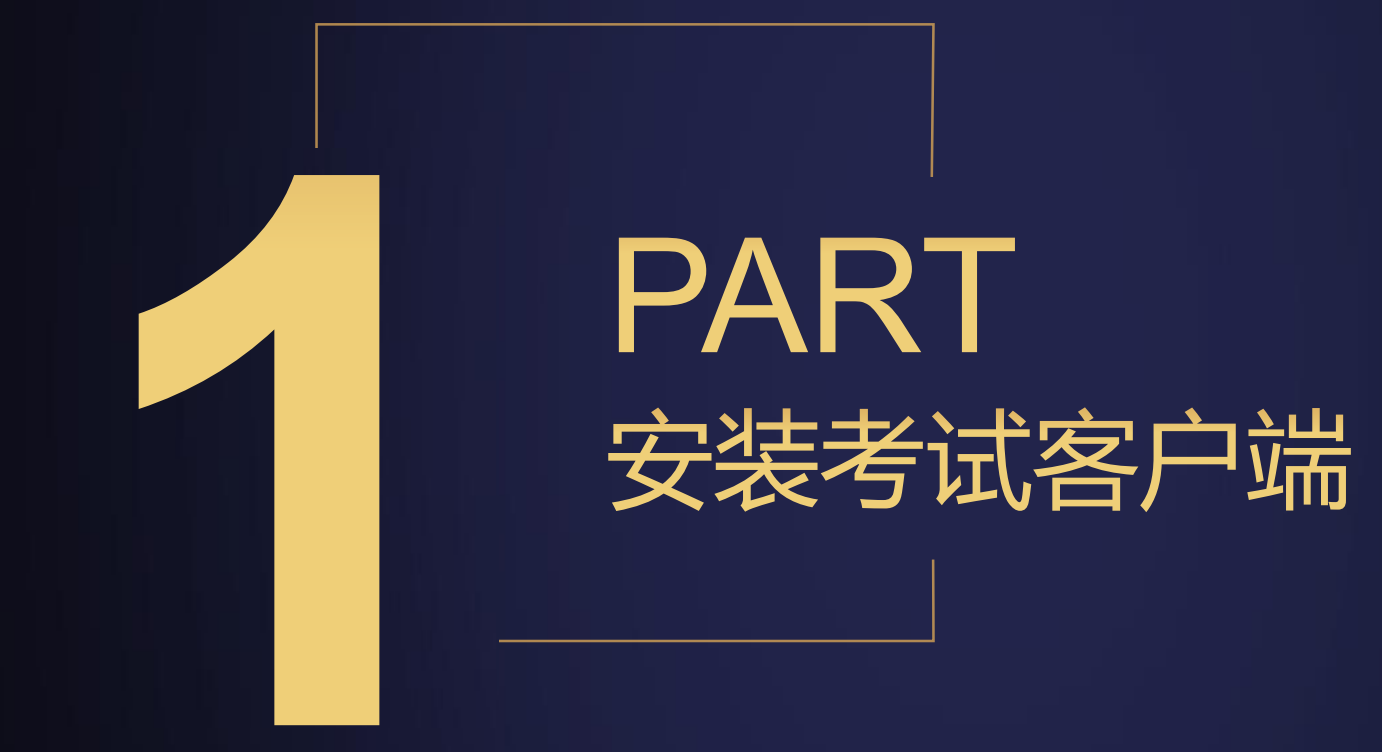

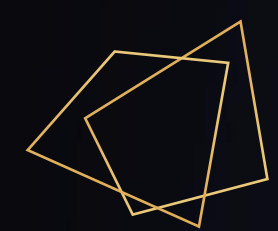

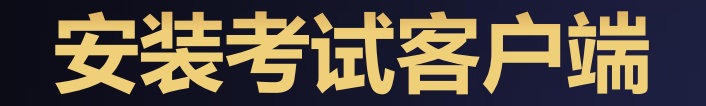

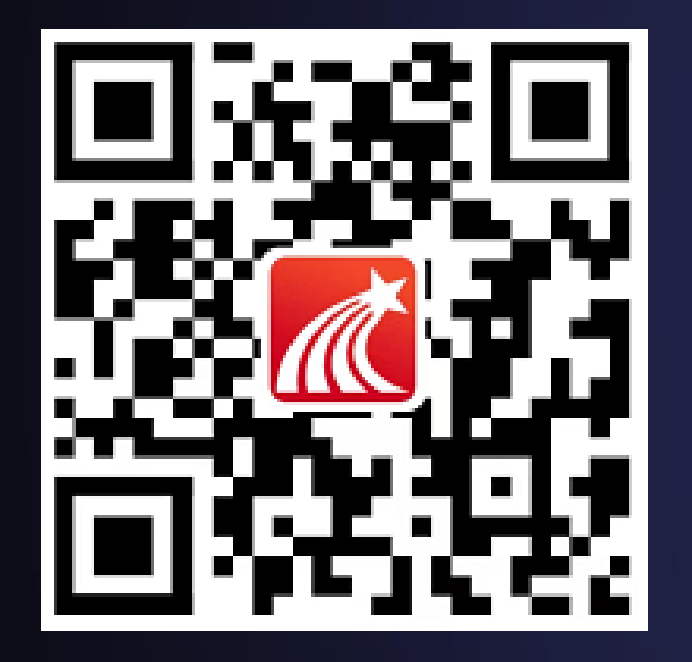

#### 方式一:扫描左侧二维码进行下载

#### 方式二: 各大应用市场搜索"学习通" 进行下载安装

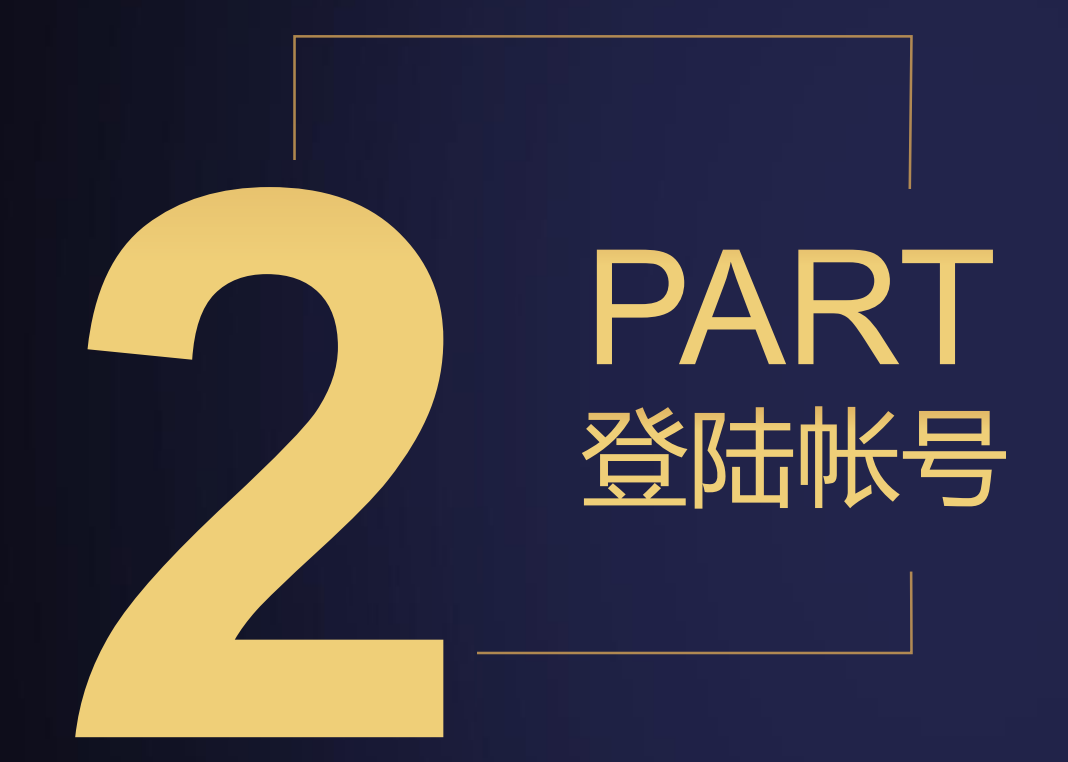

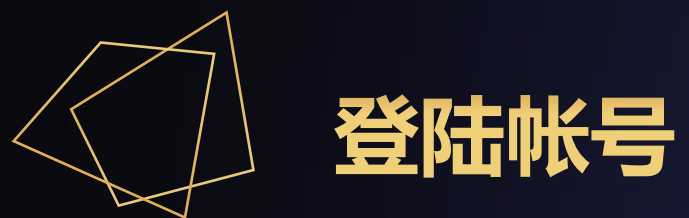

### 新田户  $2.1$ 安用过 日 登陆帐号 方式如下:

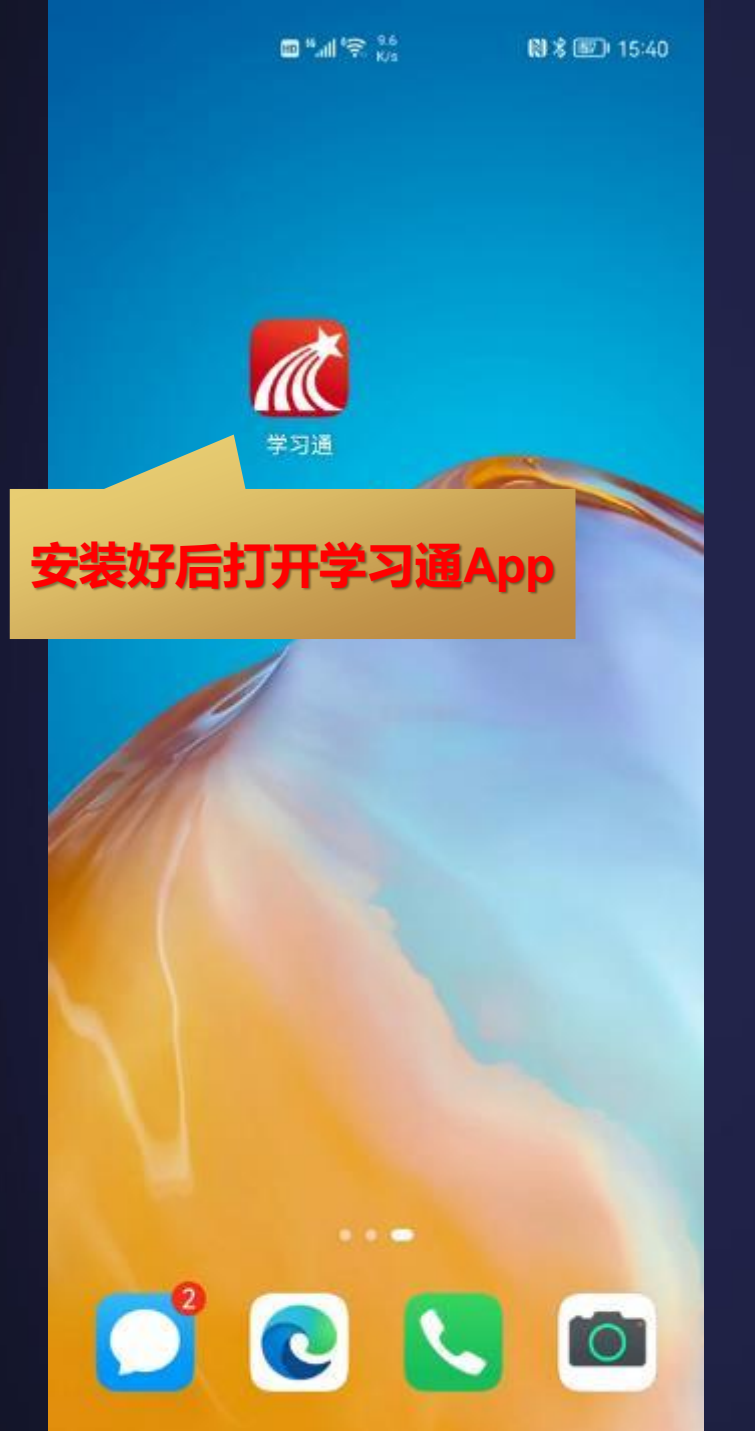

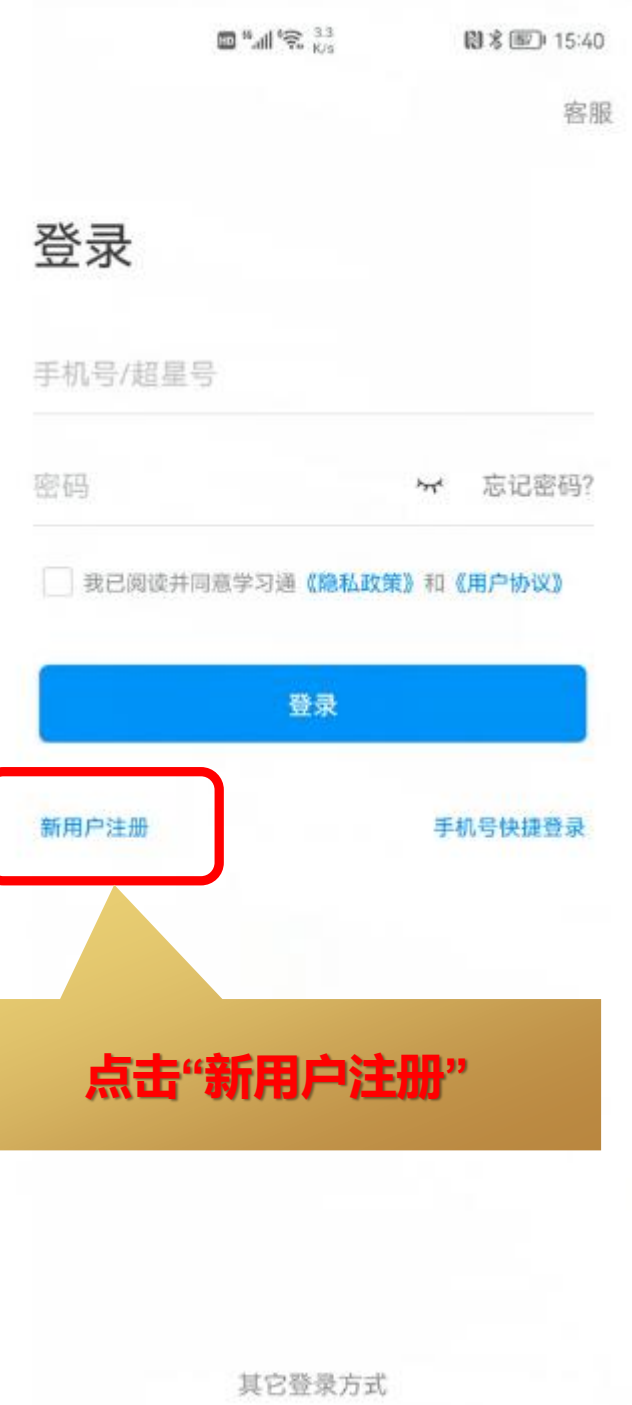

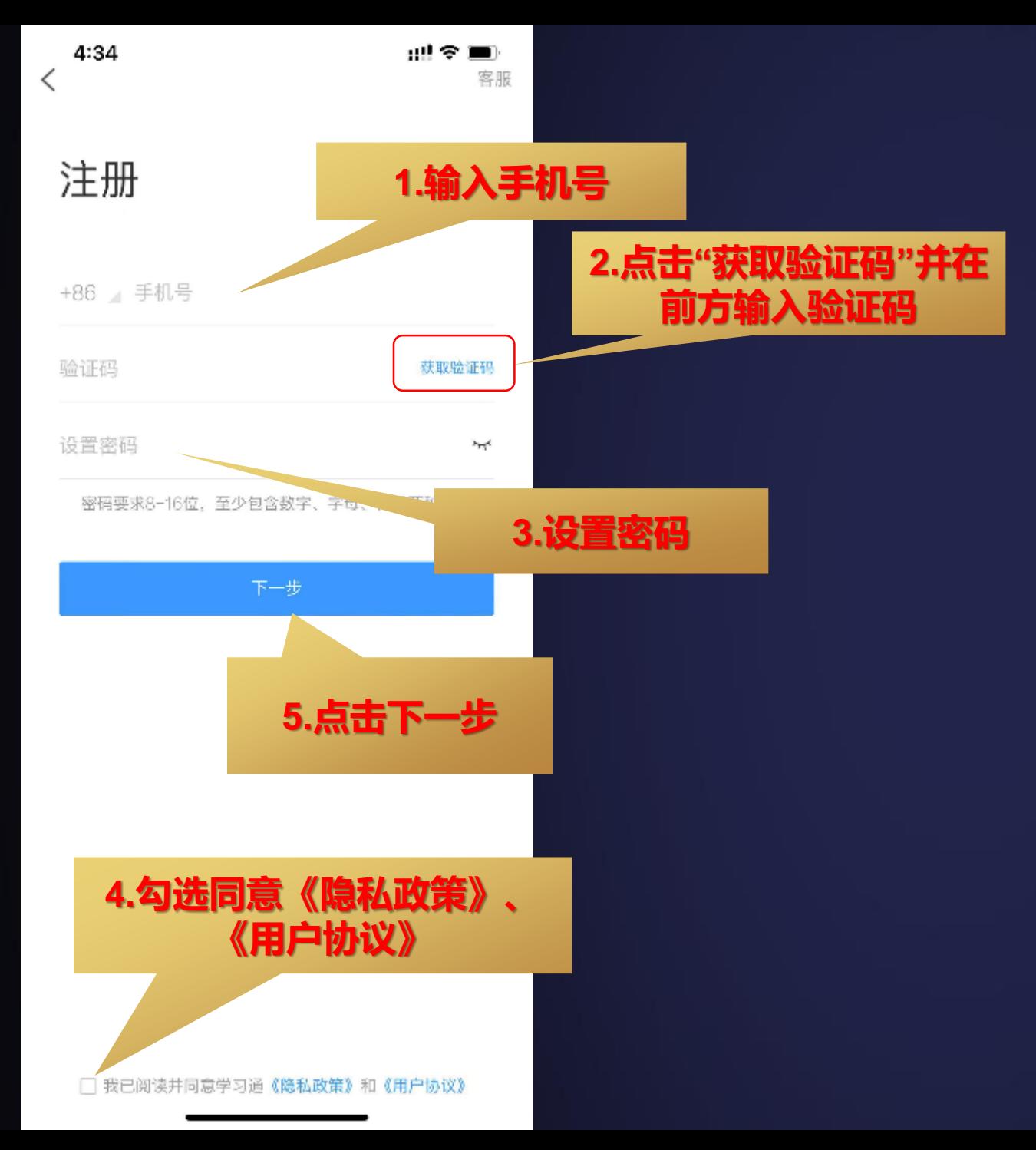

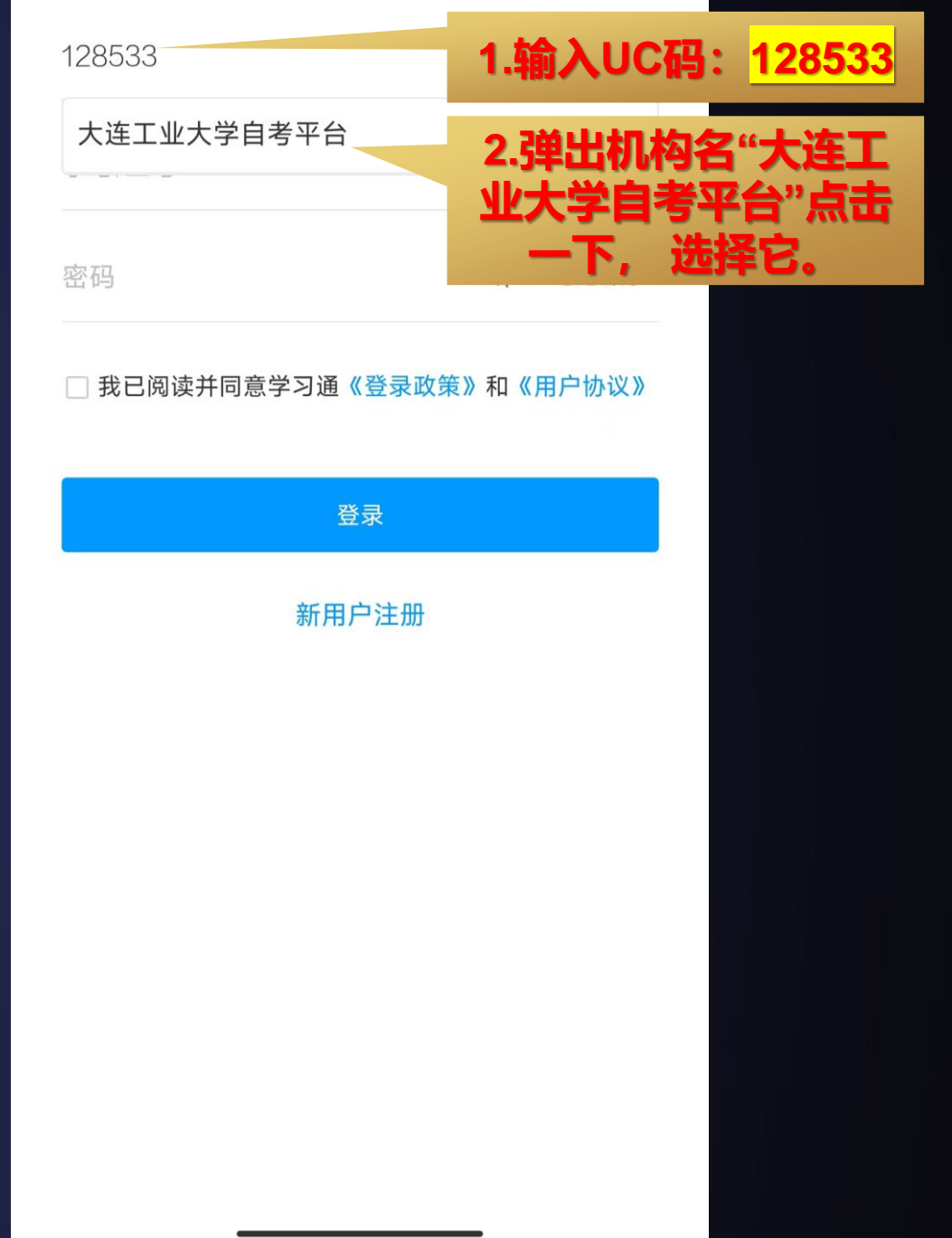

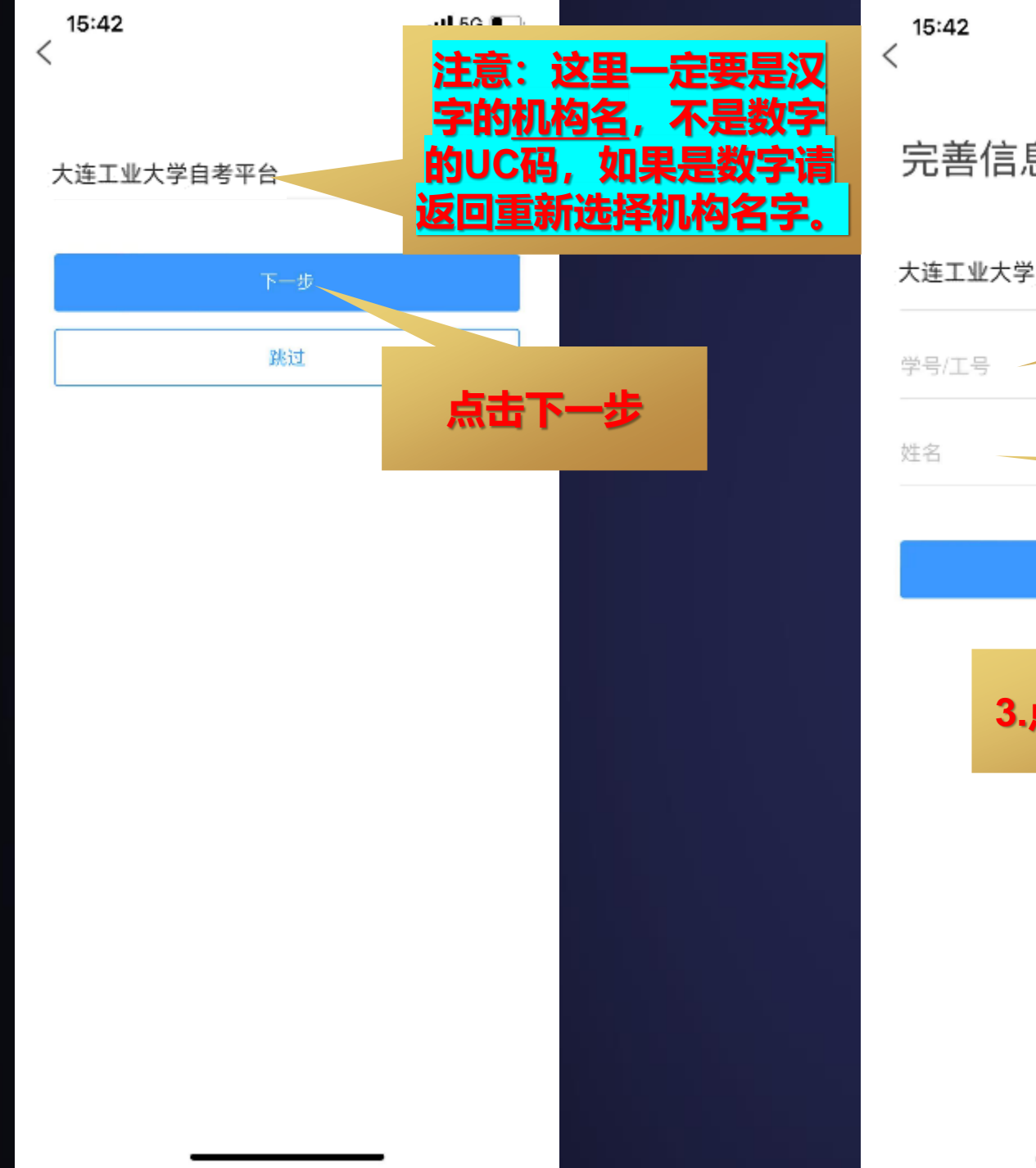

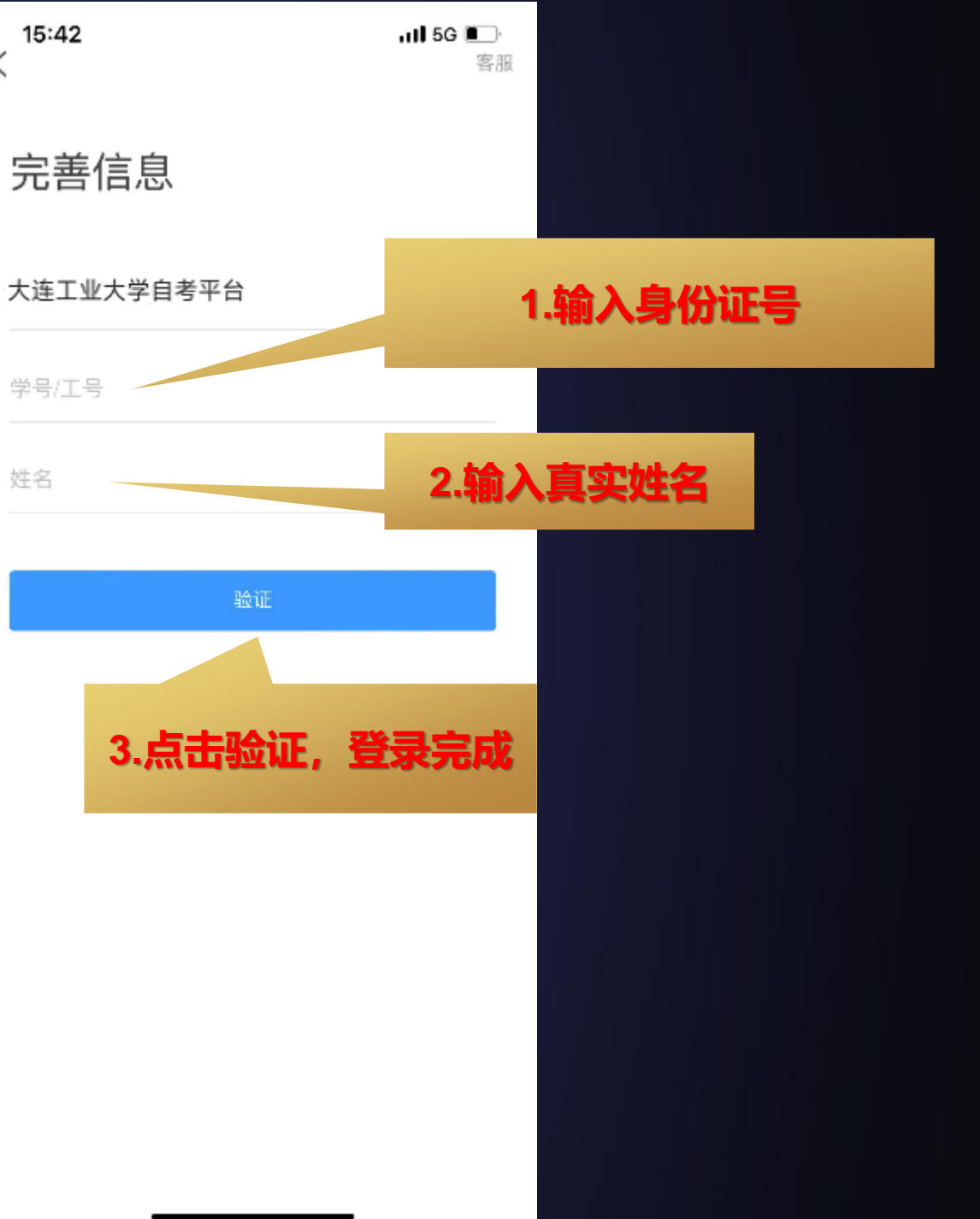

老用户  $2.2$ 前使用 习通的用  $\overline{\phantom{0}}$ 登陆帐号 方式如下:

**手机号登录状态下**

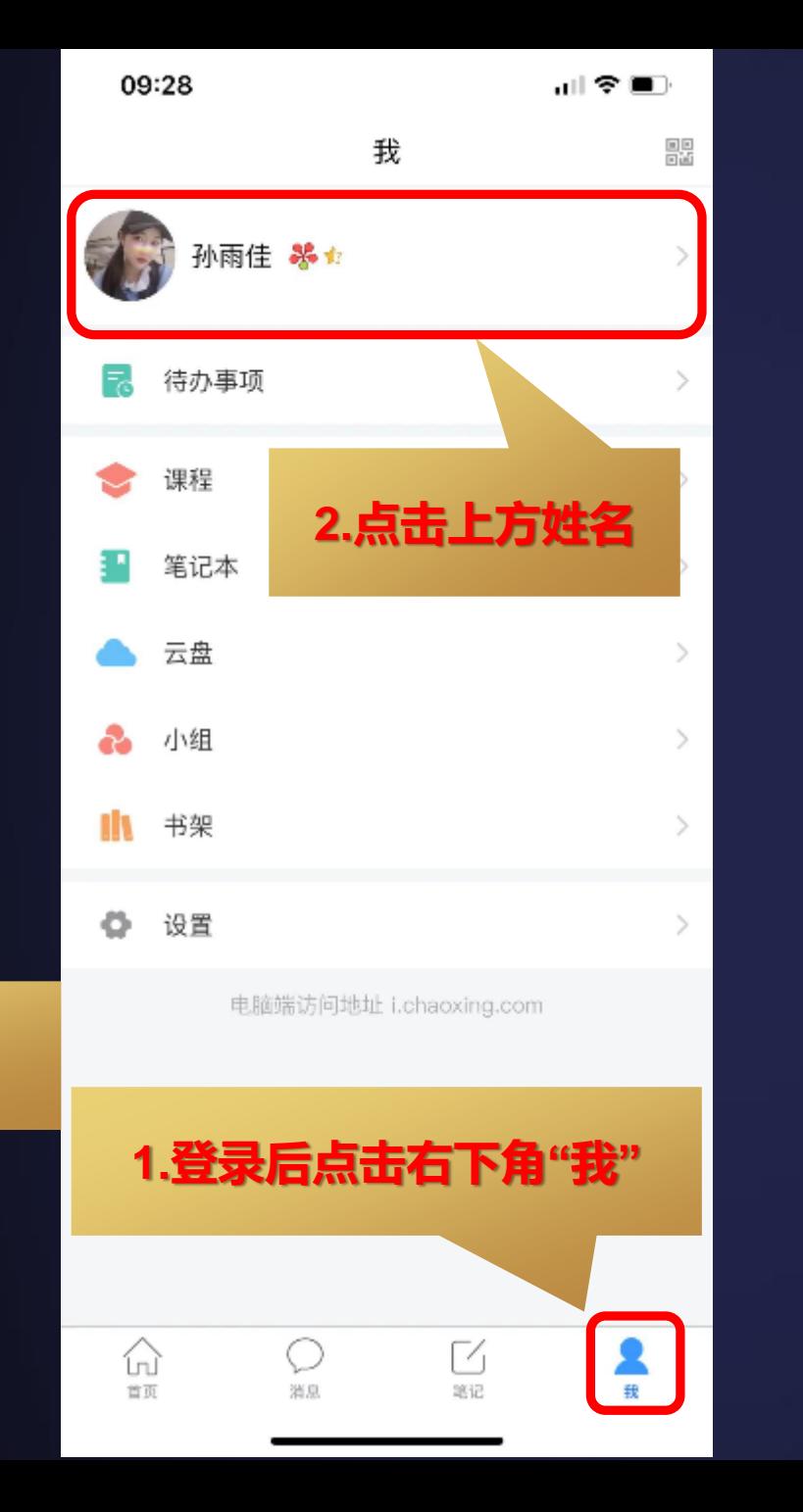

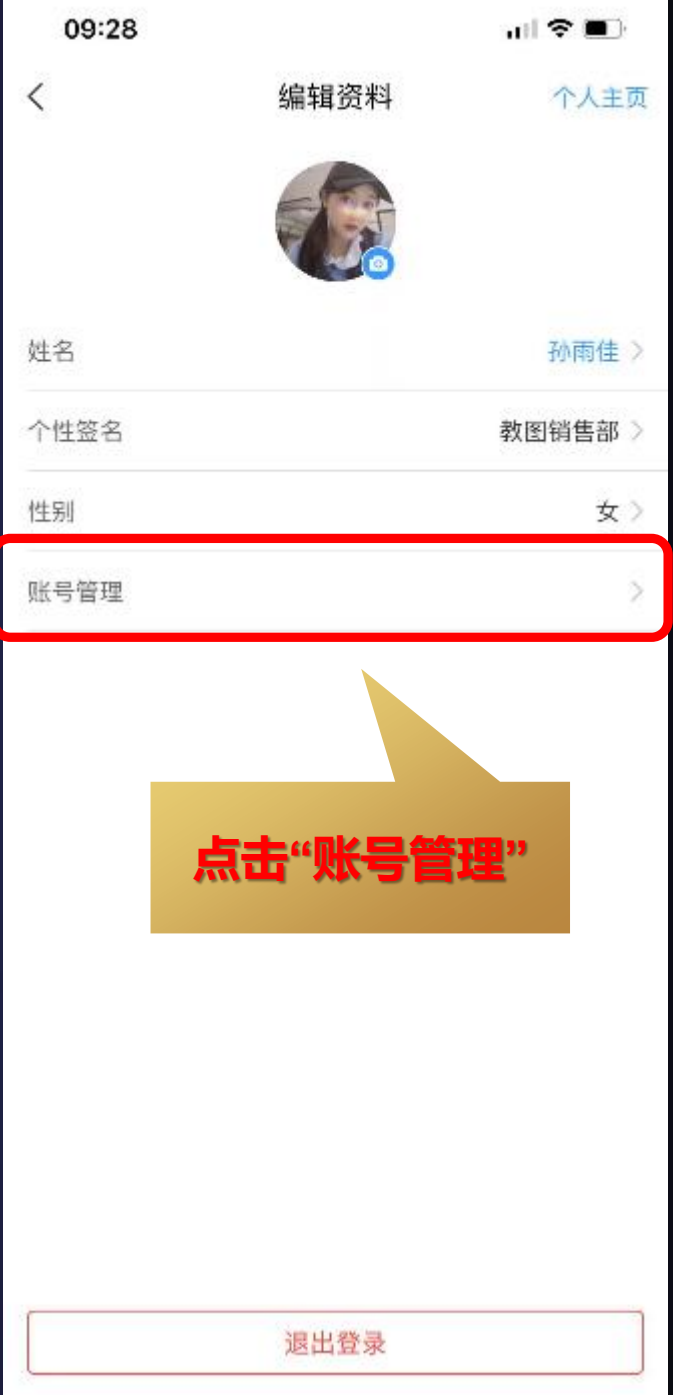

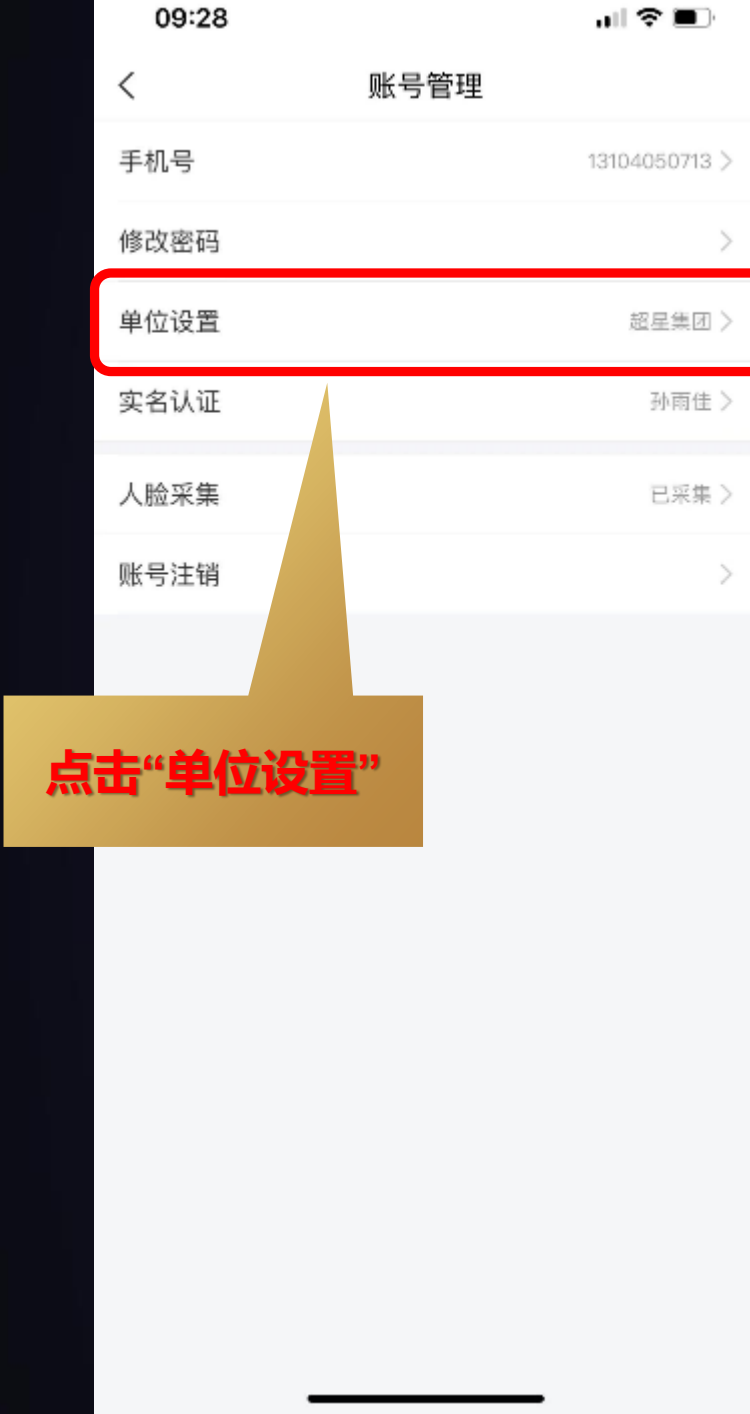

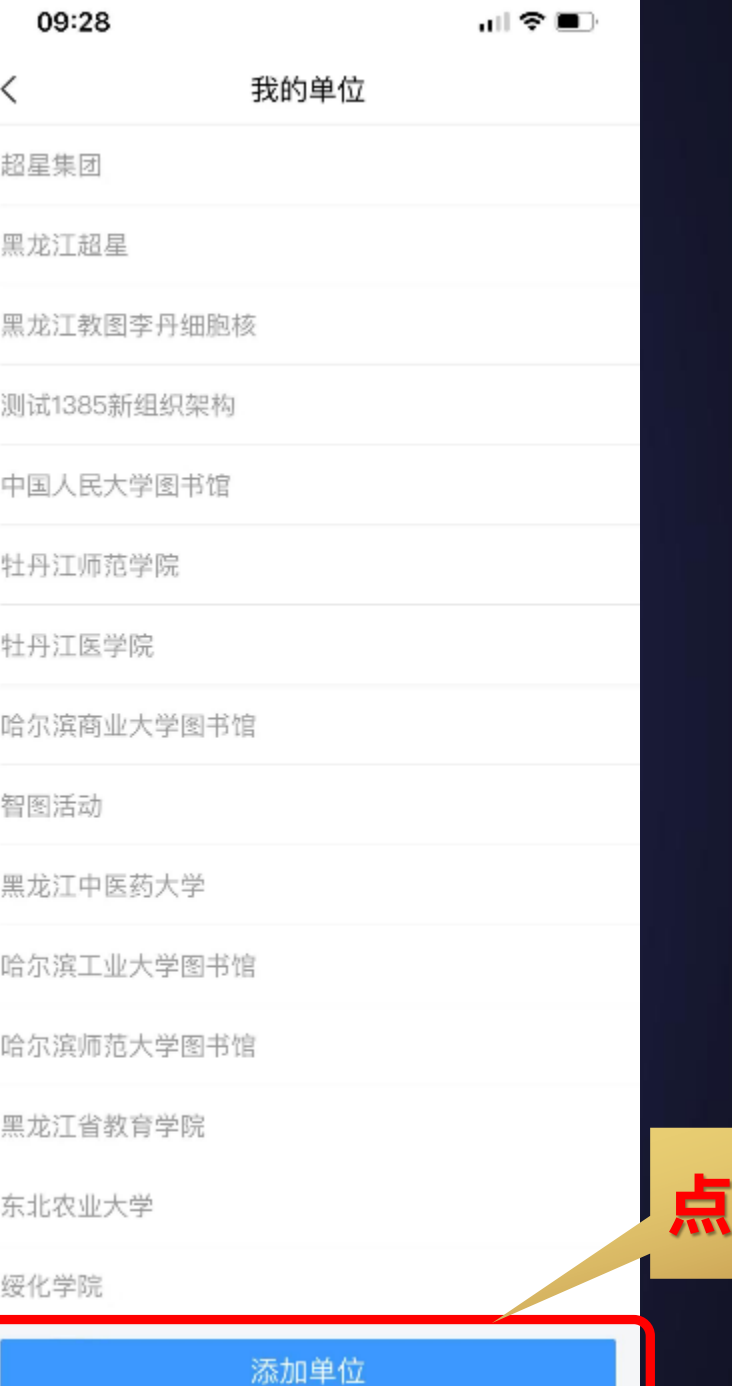

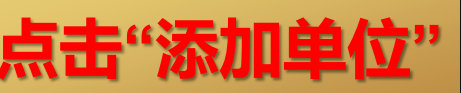

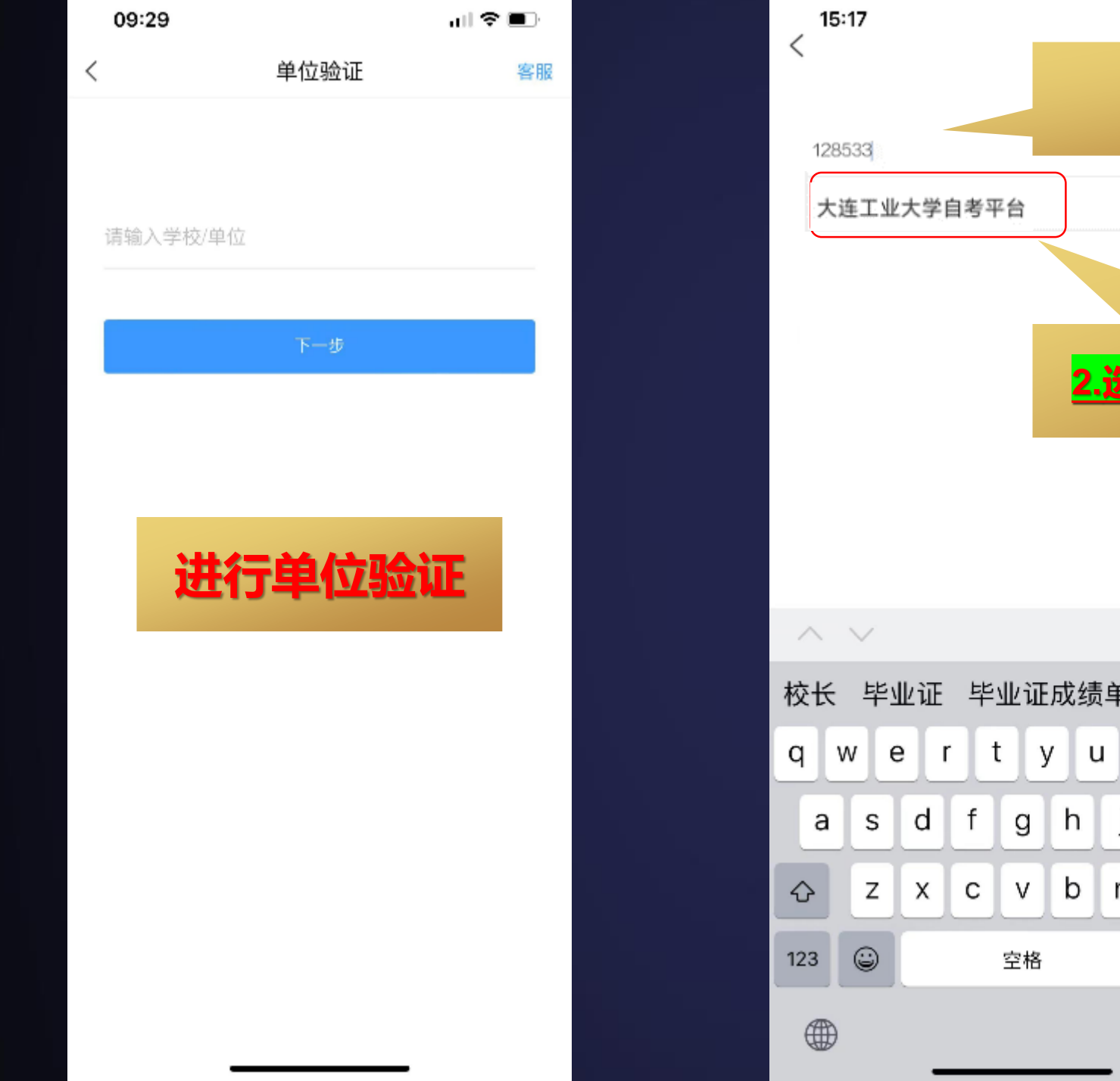

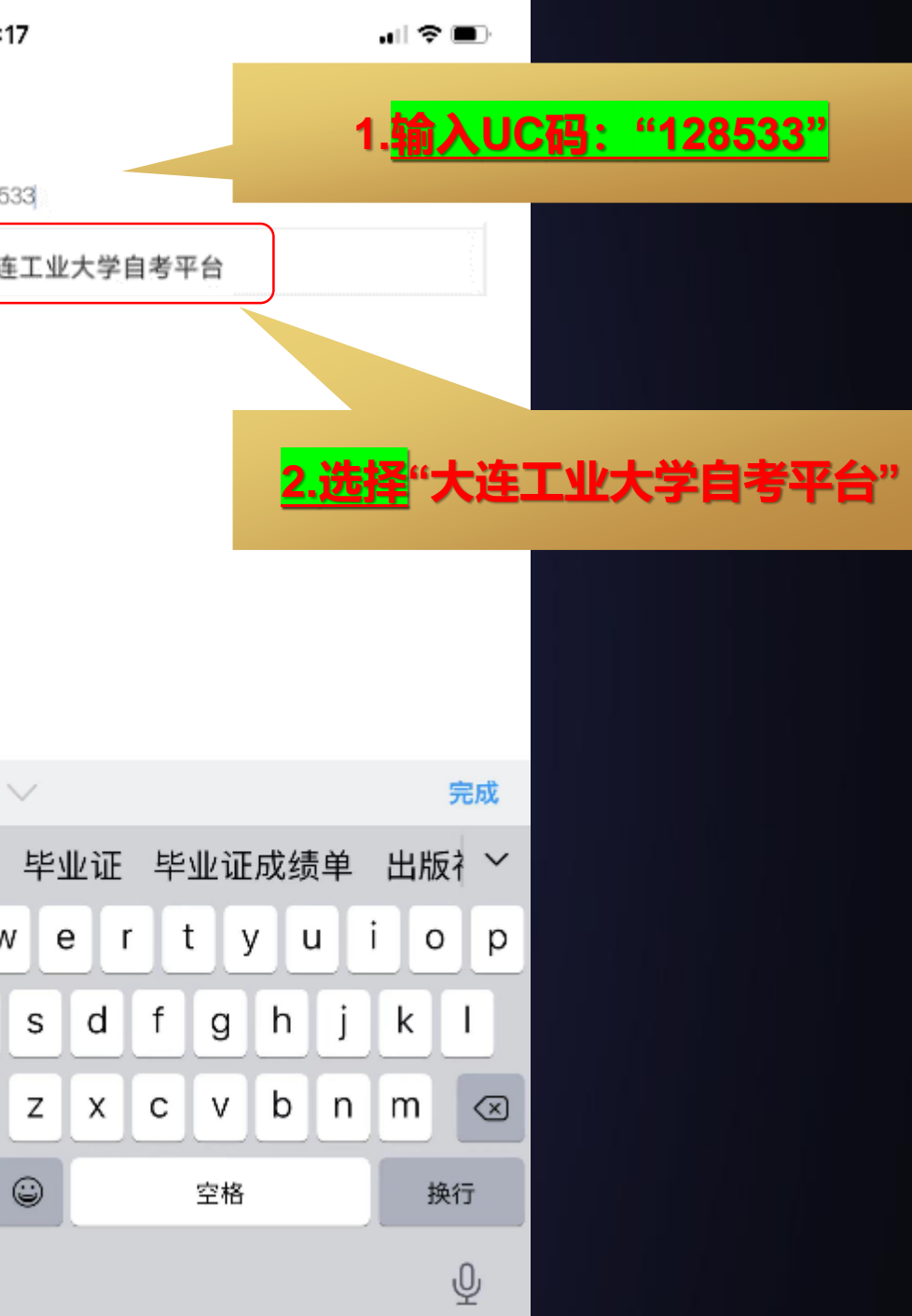

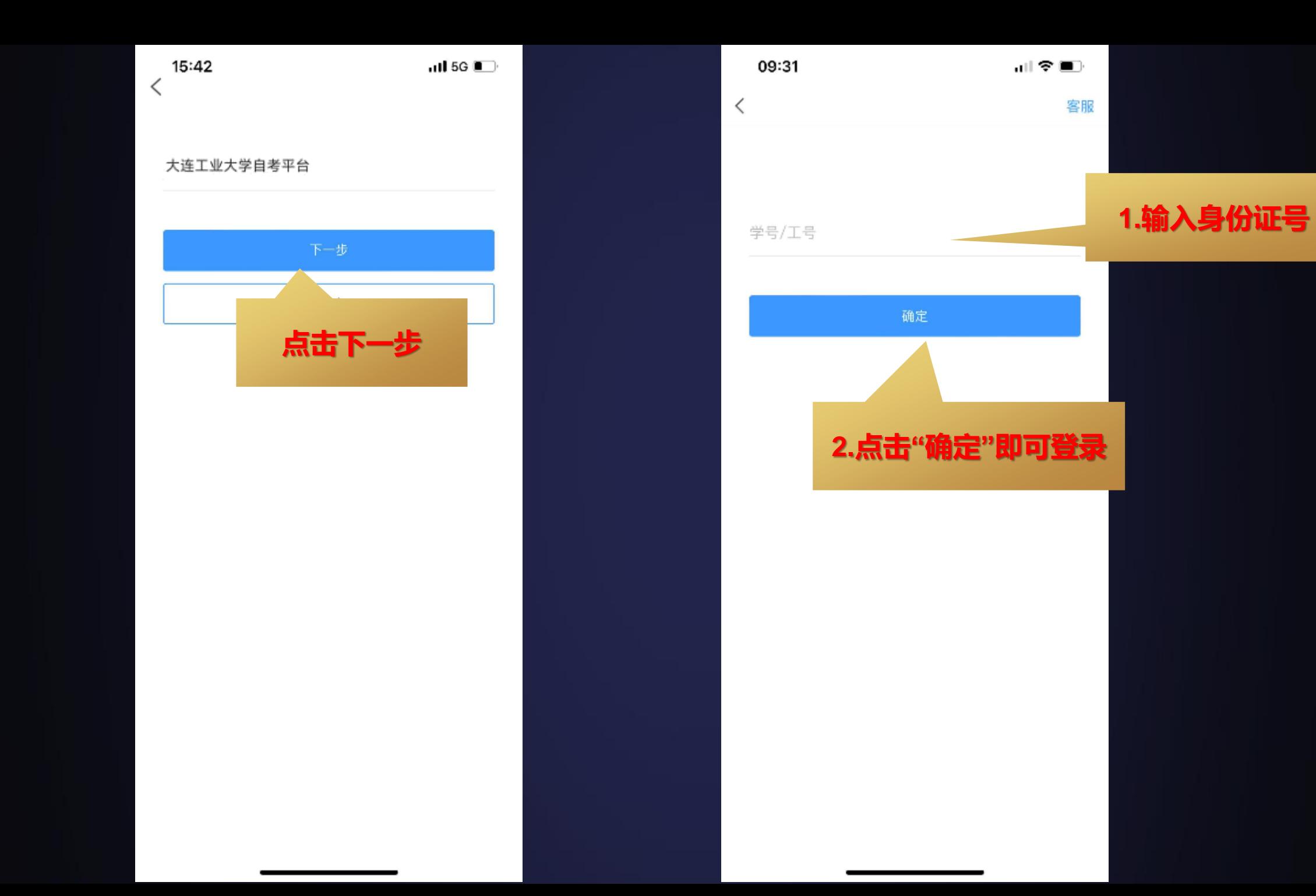

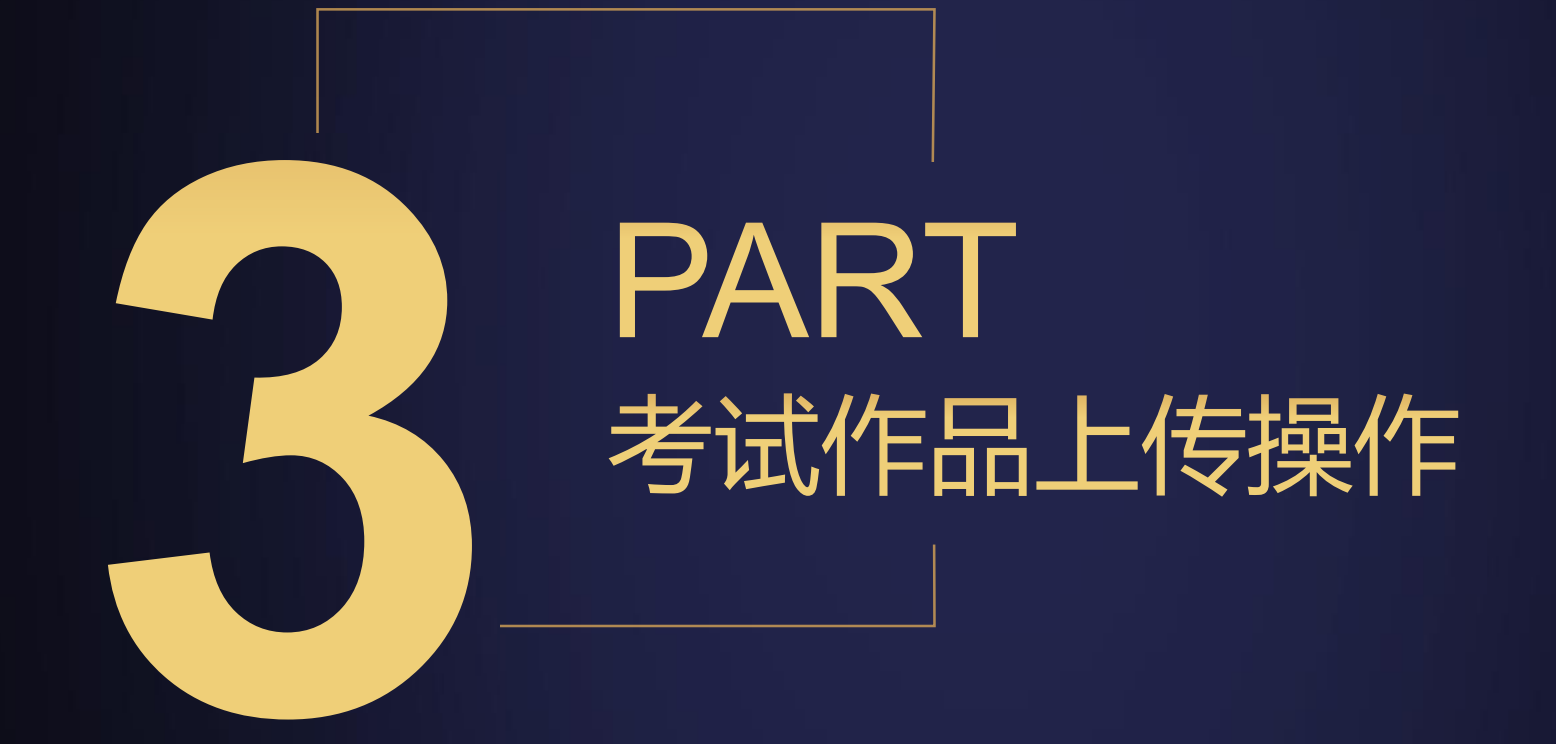

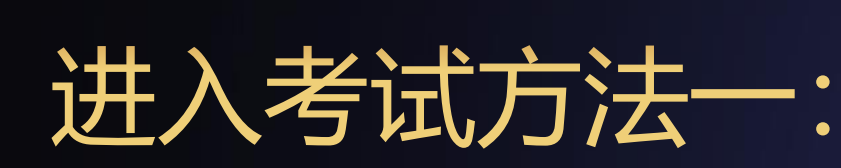

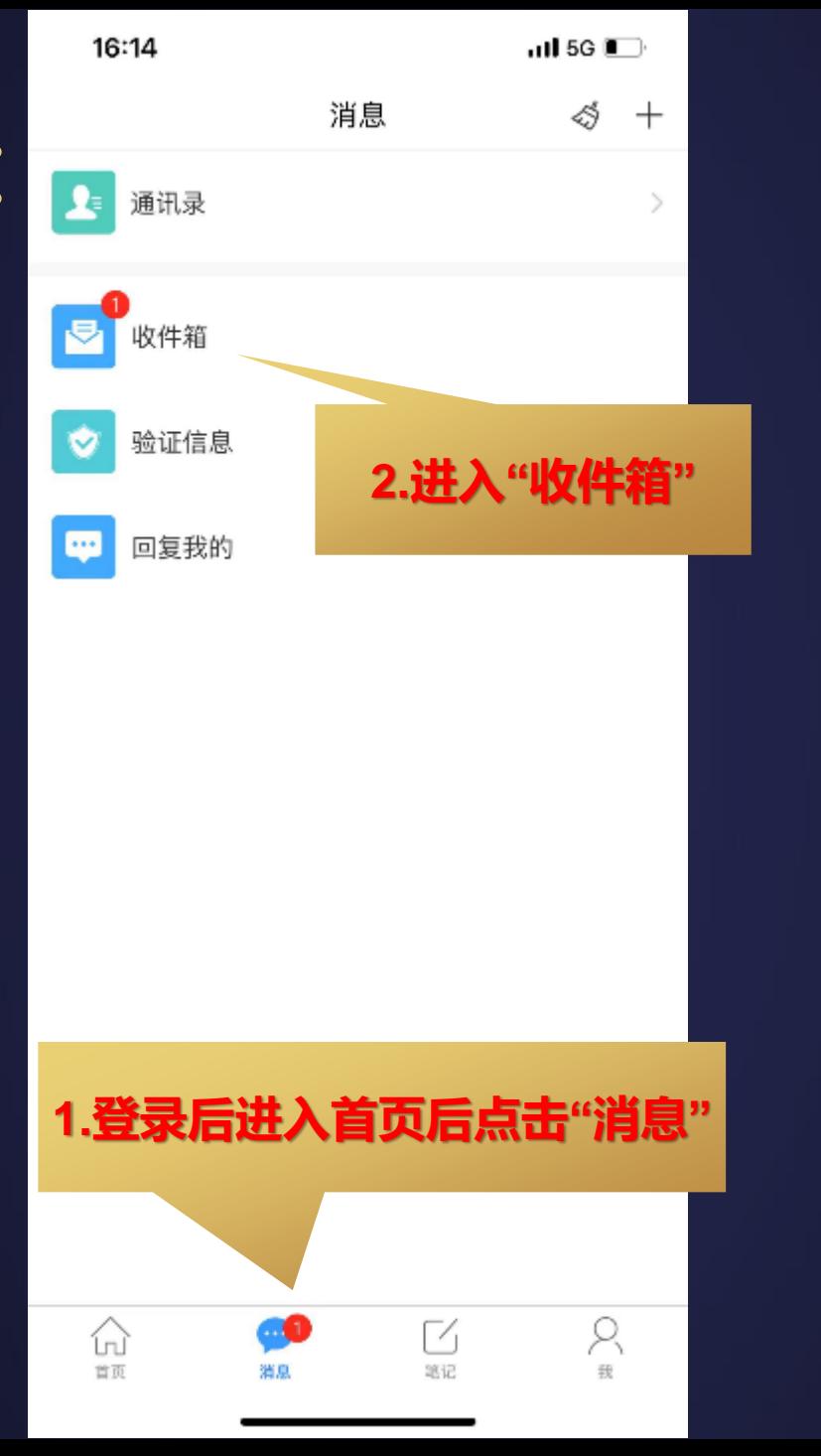

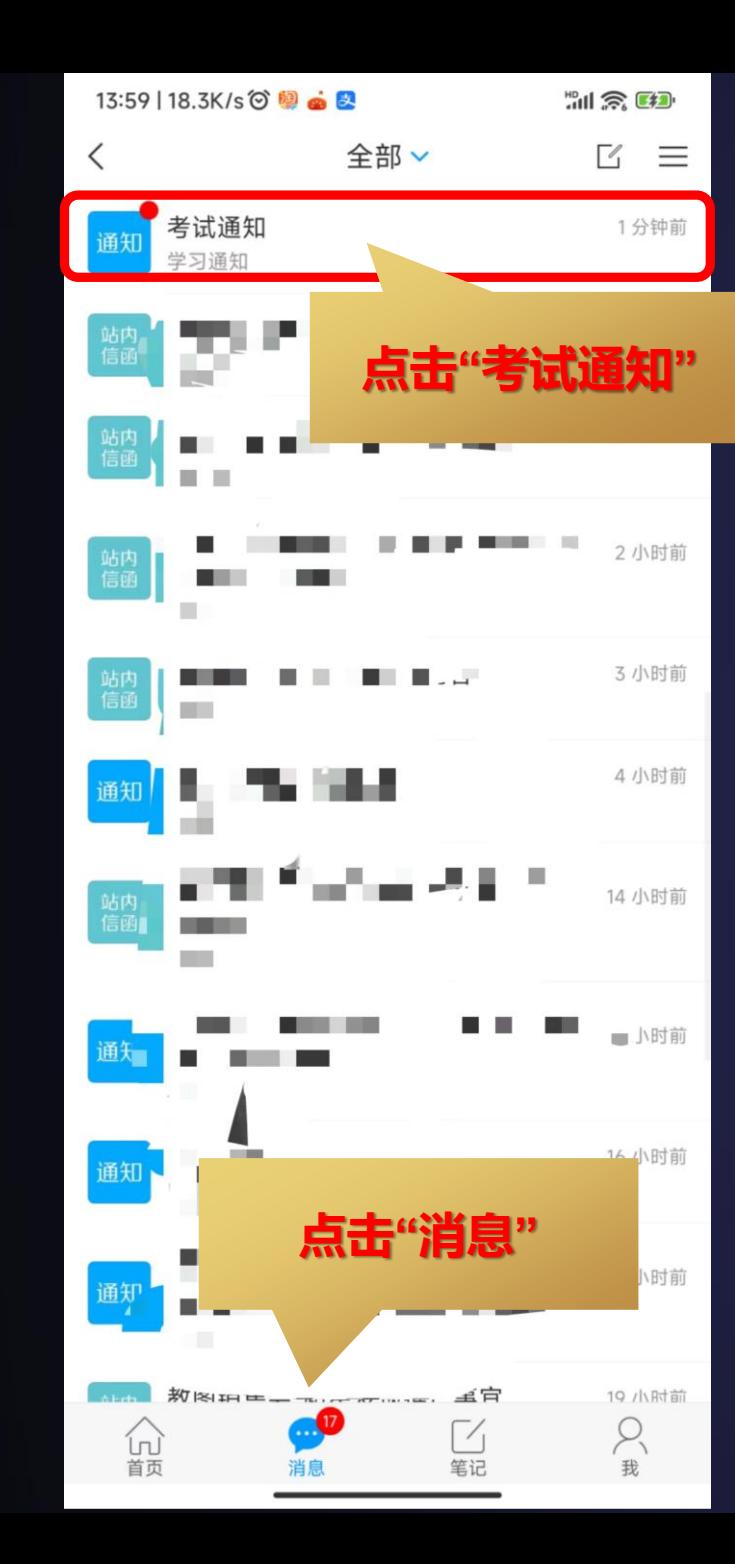

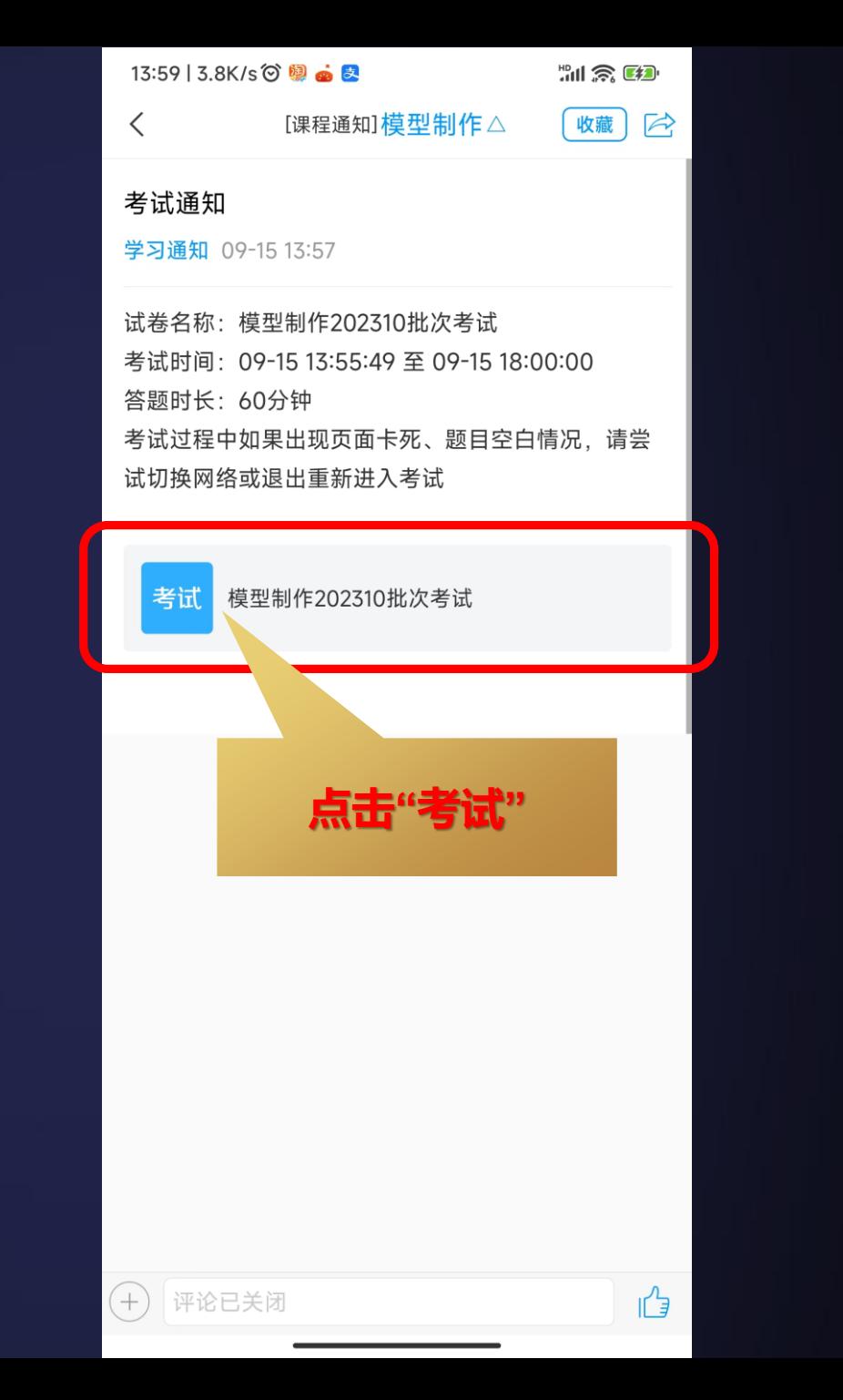

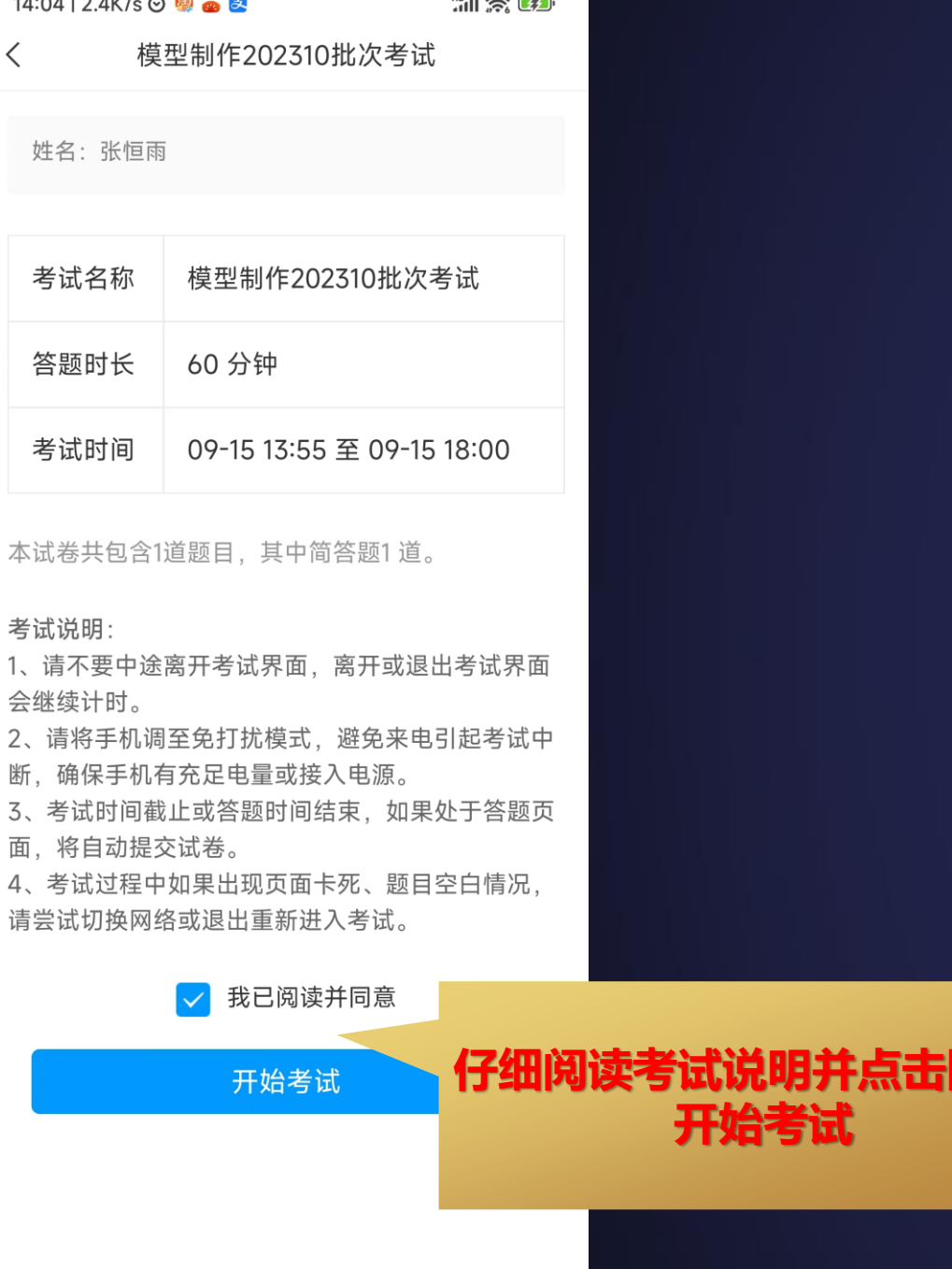

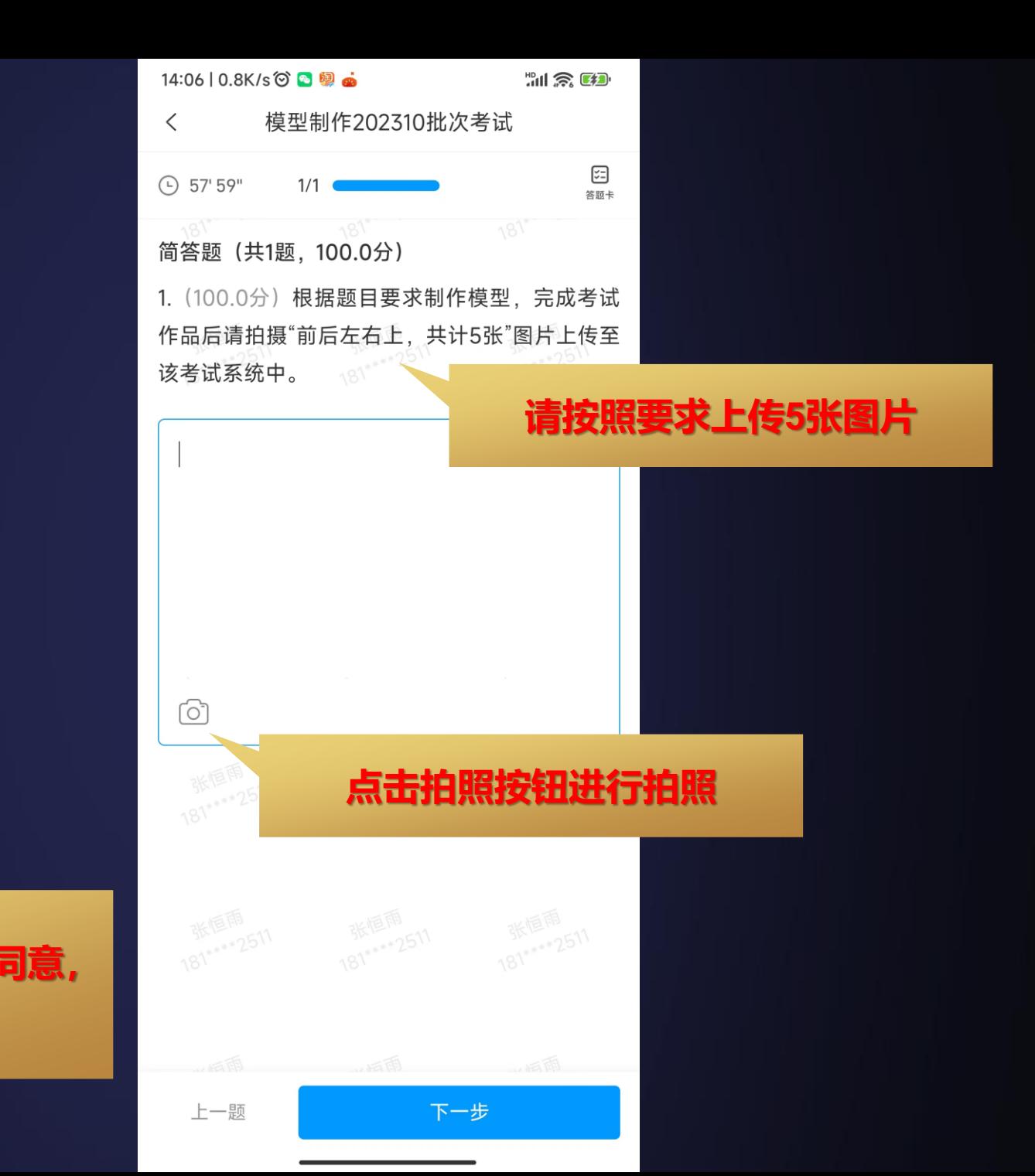

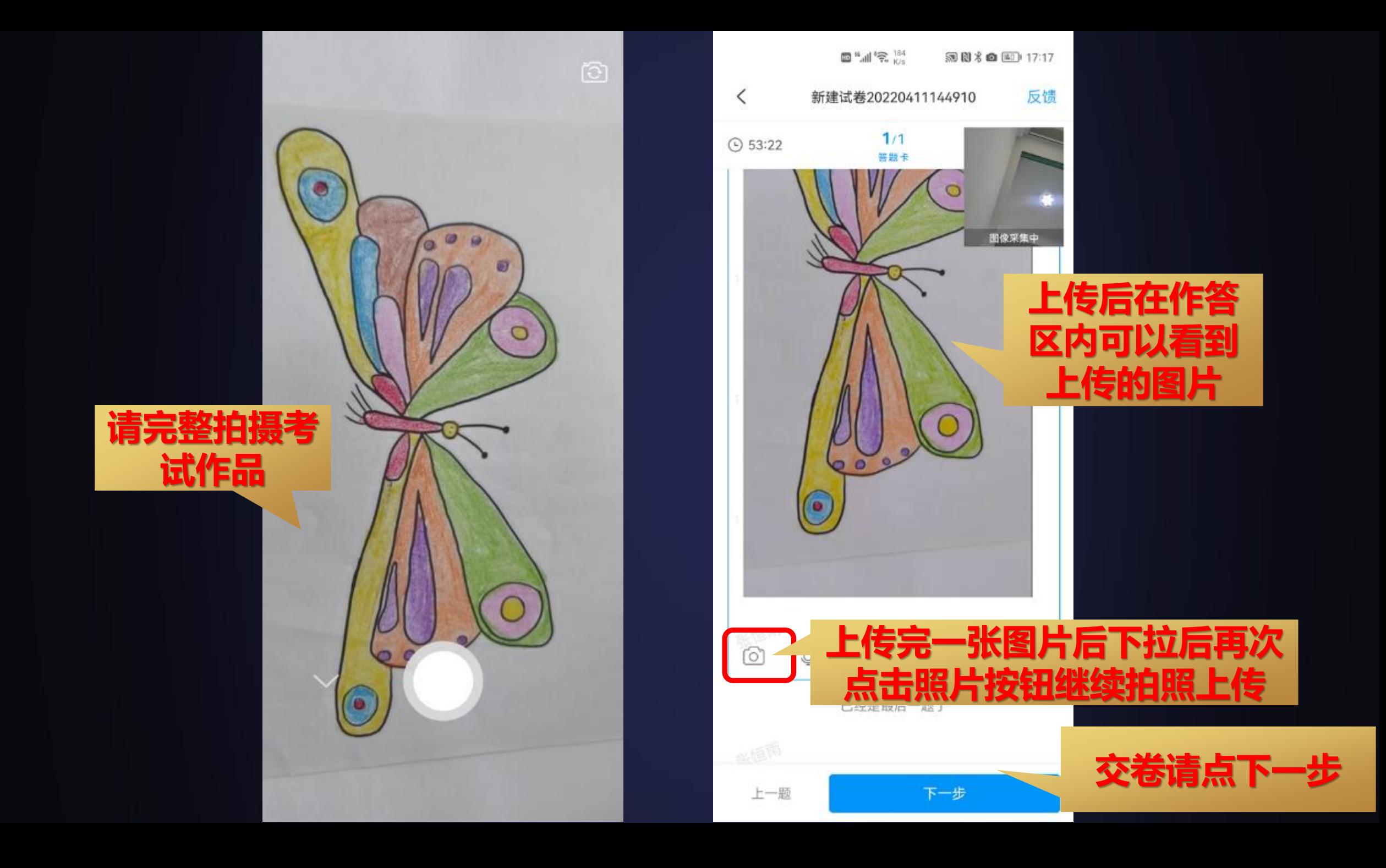

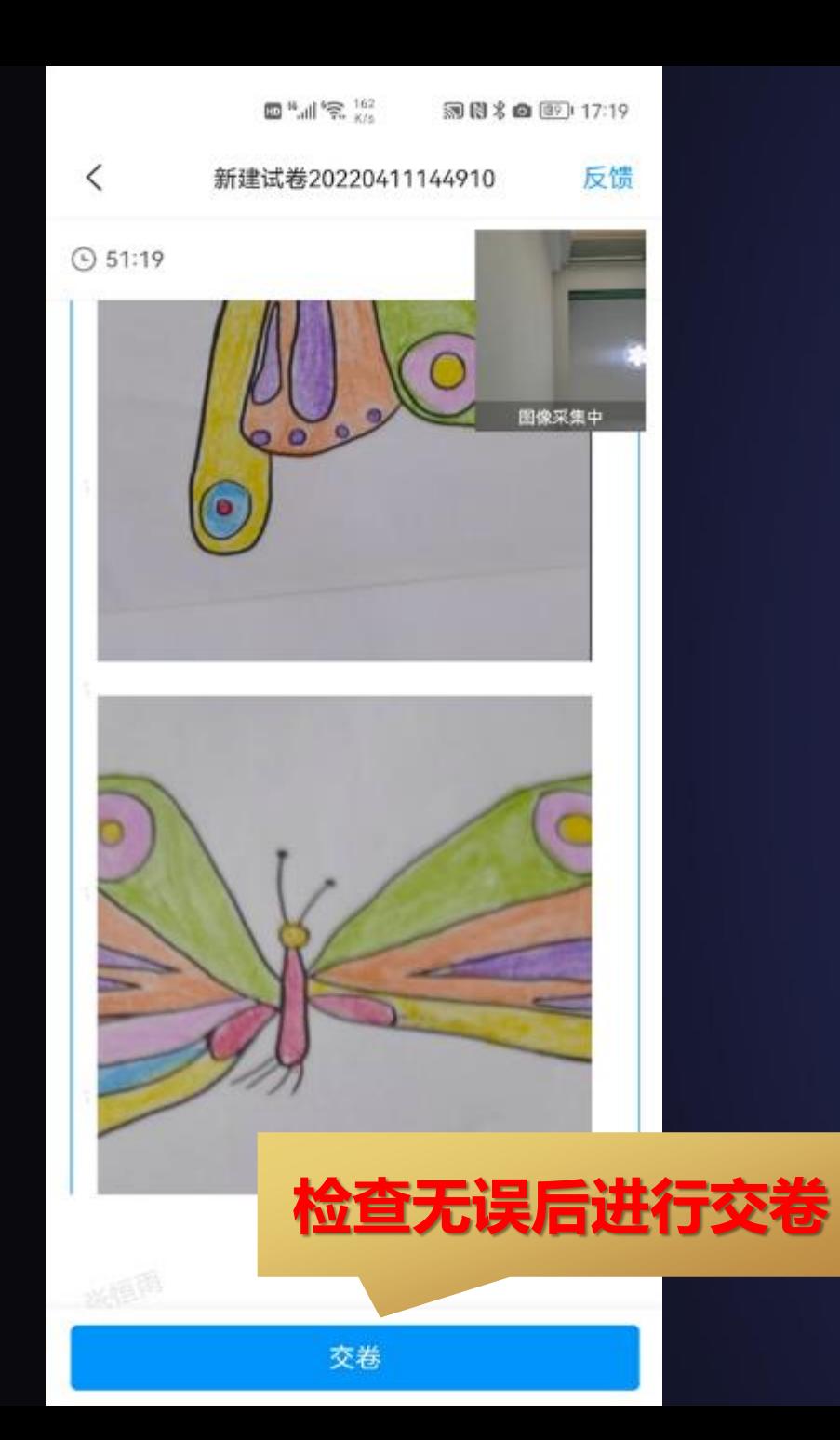

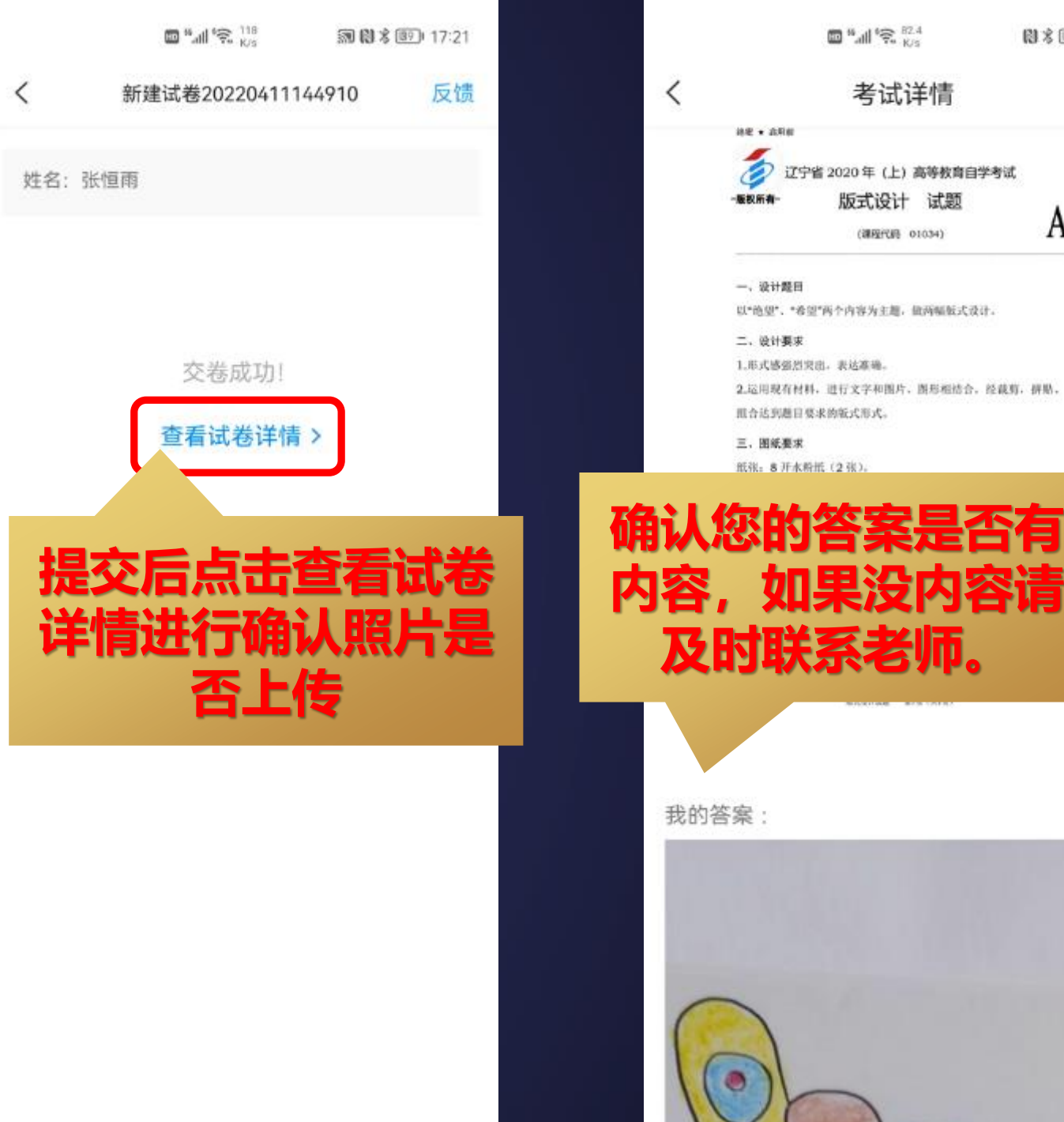

**图** 多图 17:22

A

考试详情

版式设计 试题

(课程代码 01034)

 $\mathbf x$ 

# 2023 祝您取得好成绩

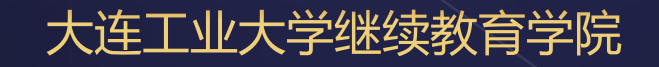